# EECT 112

LAB NOTEBOOK, FALL 2019

BY BRIAN YANG

1

## 2 TABLE OF CONTENTS

- Lab 1
- Lab 2
- Lab 3
- Lab 4
- Lab 5
- Lab 7
- Lab 8
- Lab 9

- The purpose of lab I was to learn how to create logic levels for digital circuits using switches and resistors.
- Using a dip switch, four resistors, and a digital multimeter, create high and low digital signals.
- Use mulitsim to build and simulate the provided electrical diagrams

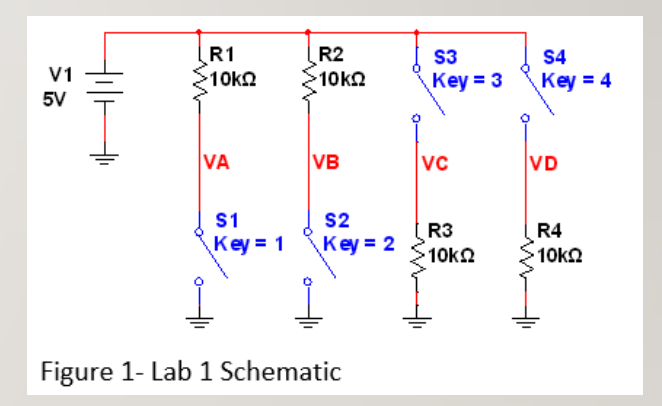

• Voltages for the circuits were recorded in multisim and then built in the lab and measured in real life. All voltages were recorded.

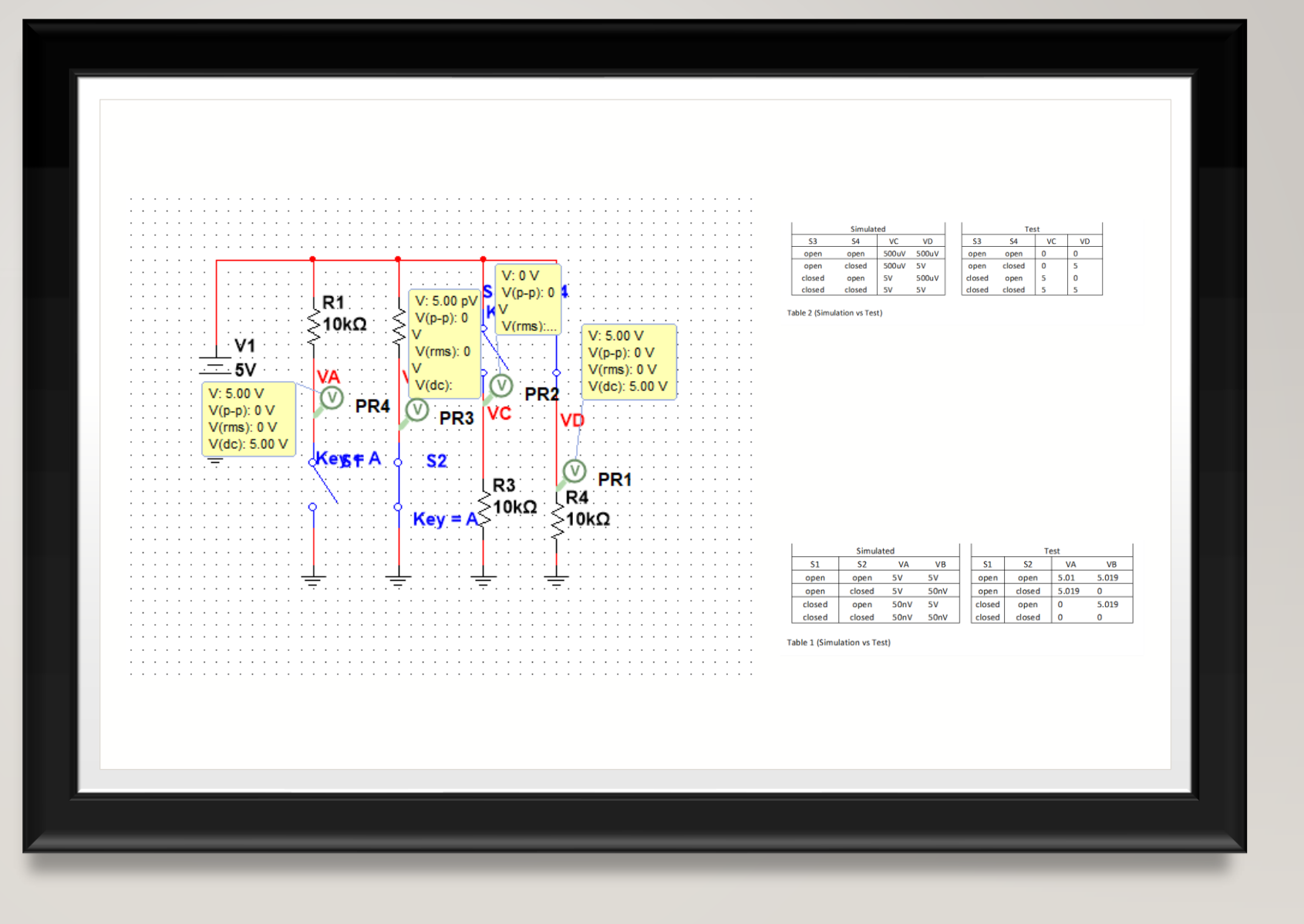

## LAB 1 OBSERVATIONS 5

- The difference in voltages were not behaving as I originally expected, which was an interesting learning experience.
- The real life lab experiments just showed zero volts instead of 500uV in the multisim. The lab equipment might not be Advanced enough to show readings that low

- The purpose of lab 2 was to practice converting numbers from one base to another.
- I used the lecture 2 PowerPoint and excels as a reference in the number conversions
- This Lab was just converting numbers using excel, no builds or sim.

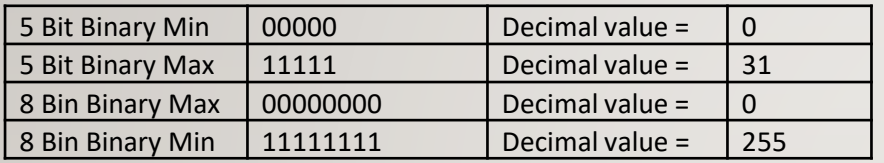

#### Lecture 2a Slide

#### 5.xlxs

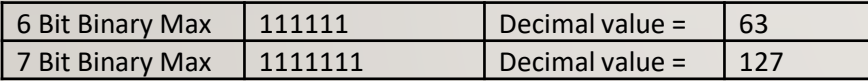

Lecture 2a Slide 7.xlxs

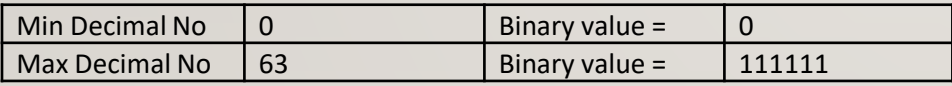

#### Lecture 2a Slide 9.xlxs

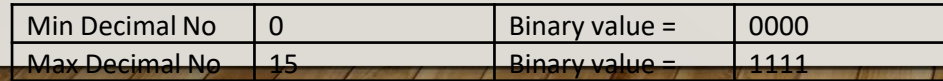

#### Lecture 2a Slide 12.xlxs

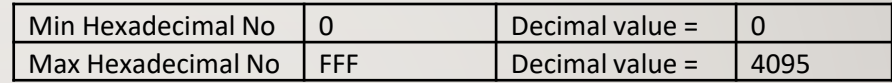

#### Lecture 2a Slide 14.xlxs

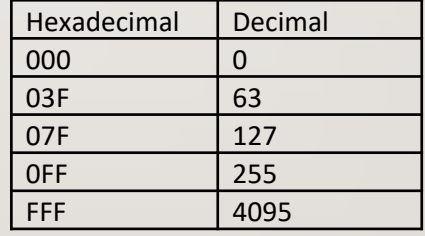

#### Lecture 2a Slide 18.xlxs

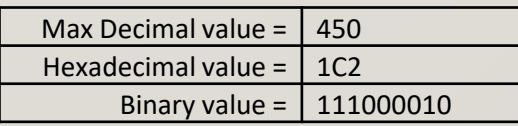

- Lab 3 was about learning how AND/OR gates work and how to measure their outputs.
- Multisims of the provided circuit diagrams were made and simulated to get simulated data. Then, breadboards were constructed in the lab and real life data was taken.
- Equipment needed:
- 1 Digital Multimeter
- 2 10Kohm
- $1 4$  position dip switch
- 1 74LS08
- $1 74$ LS32

#### AND gate circuit **OR** gate circuit

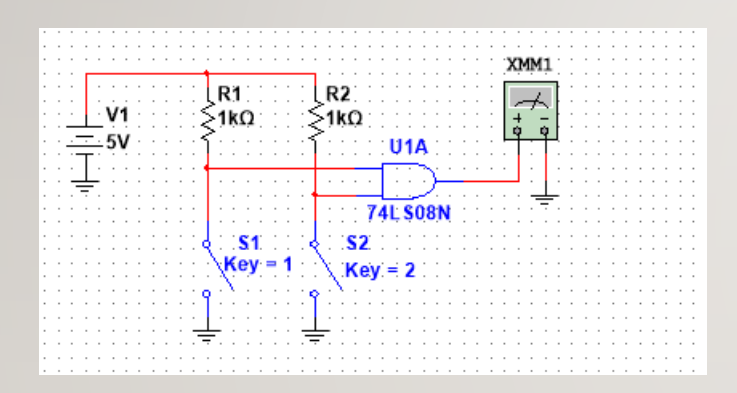

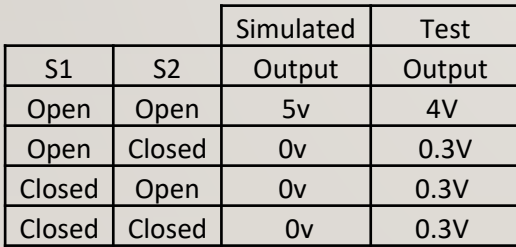

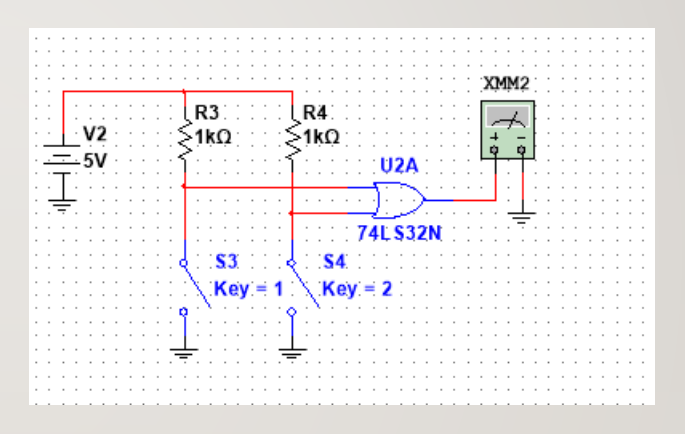

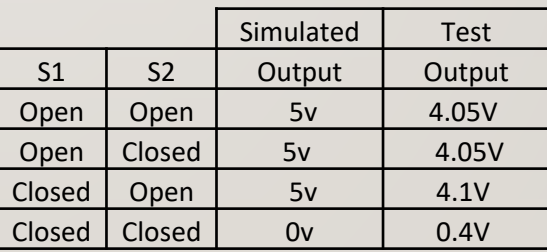

## LAB 3 10

• Observations: In multisim, the simulated voltages were 5V and 0V. The real life circuit had 4V and and .34V. This may be to ambient electricity in some of the systems.

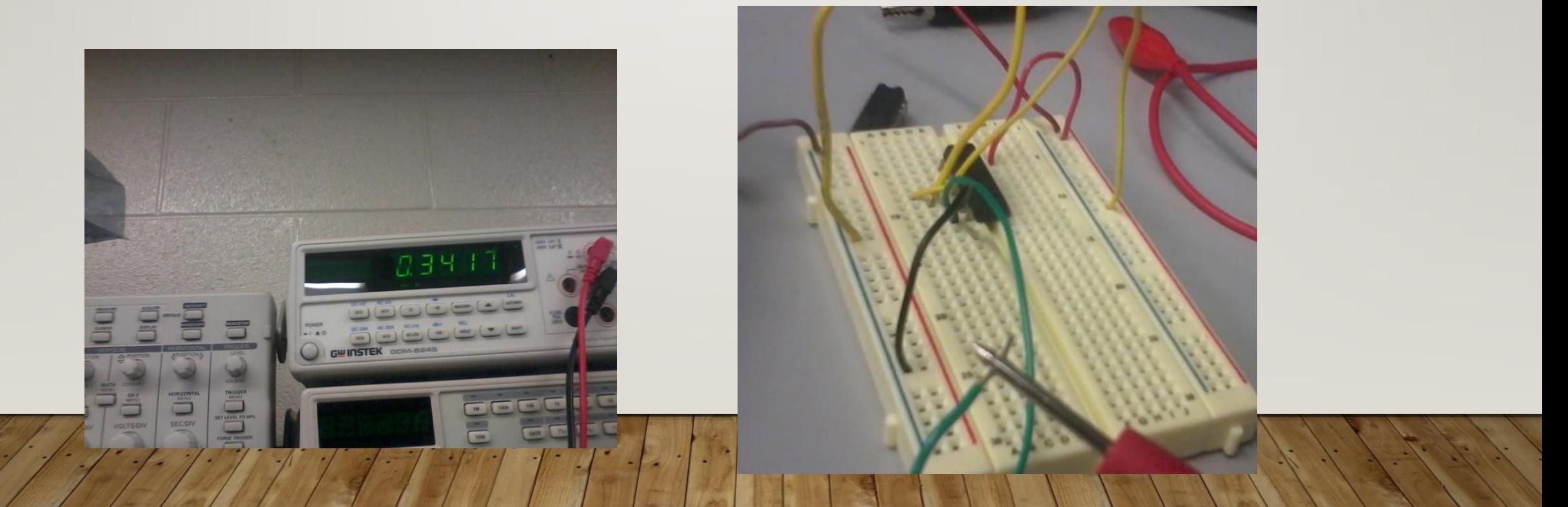

- The object of lab 4 was to continue learning how to describe Logic Circuits algebraically.
- Multisims of the provided circuit diagrams were made and simulated to get simulated data. Then, breadboards were constructed in the lab and real life data was taken.
- Equipment needed:
- 1 Digital Multimeter
- 3 10Kohm
- $1 4$  position dip switch
- 1 74LS08
- $1 74$ LS32

#### Circuit One

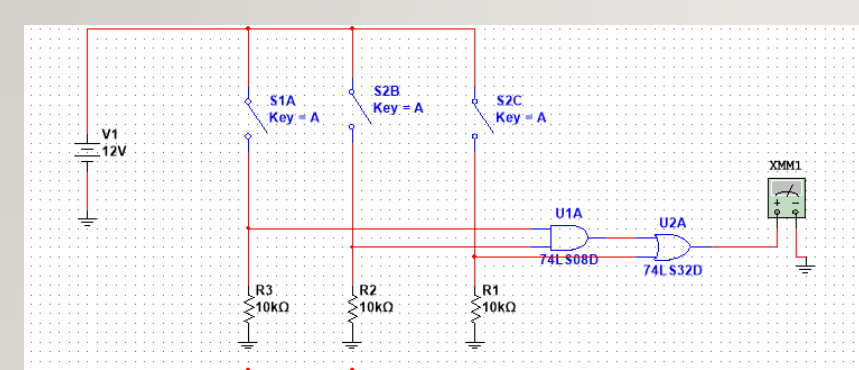

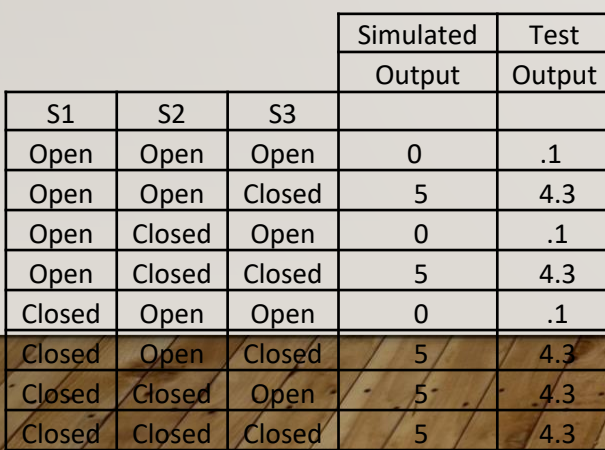

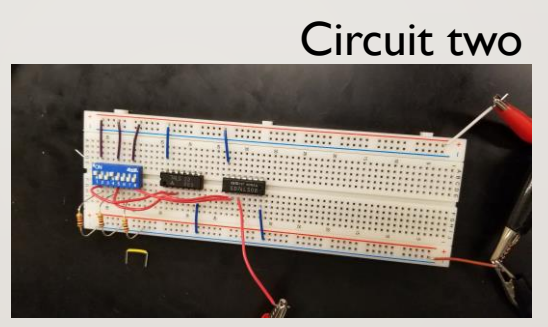

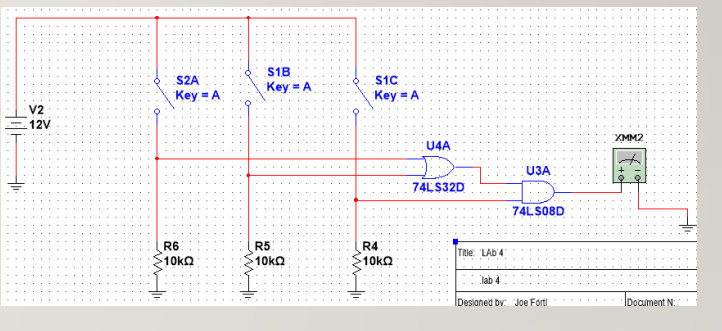

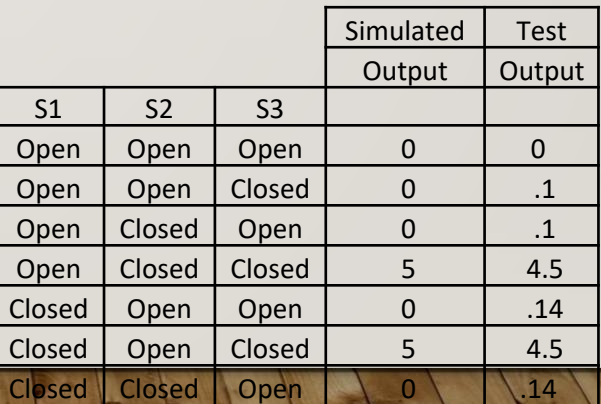

Closed Closed Closed 5 4.5

• Observations: 1k Ohms resistors were needed to achieve Proper voltage levels.

- Lab 5 was to learn how two input logic gates work using digital ICs, switches and resistors.
- Multisims of the provided circuit diagrams were made and simulated to get simulated data. Then, breadboards were constructed in the lab and real life data was taken
- Equipment needed:
- 1 Digital Multimeter
- 2 10Kohm
- 1 4 position dip switch
- 1 74LS04 Hex Inverter
- 1 74LS08 Quad AND
- 1 74LS32 Quad OR
- 1 74LS86 Quad XOR

This lab was simulation only and these are the results

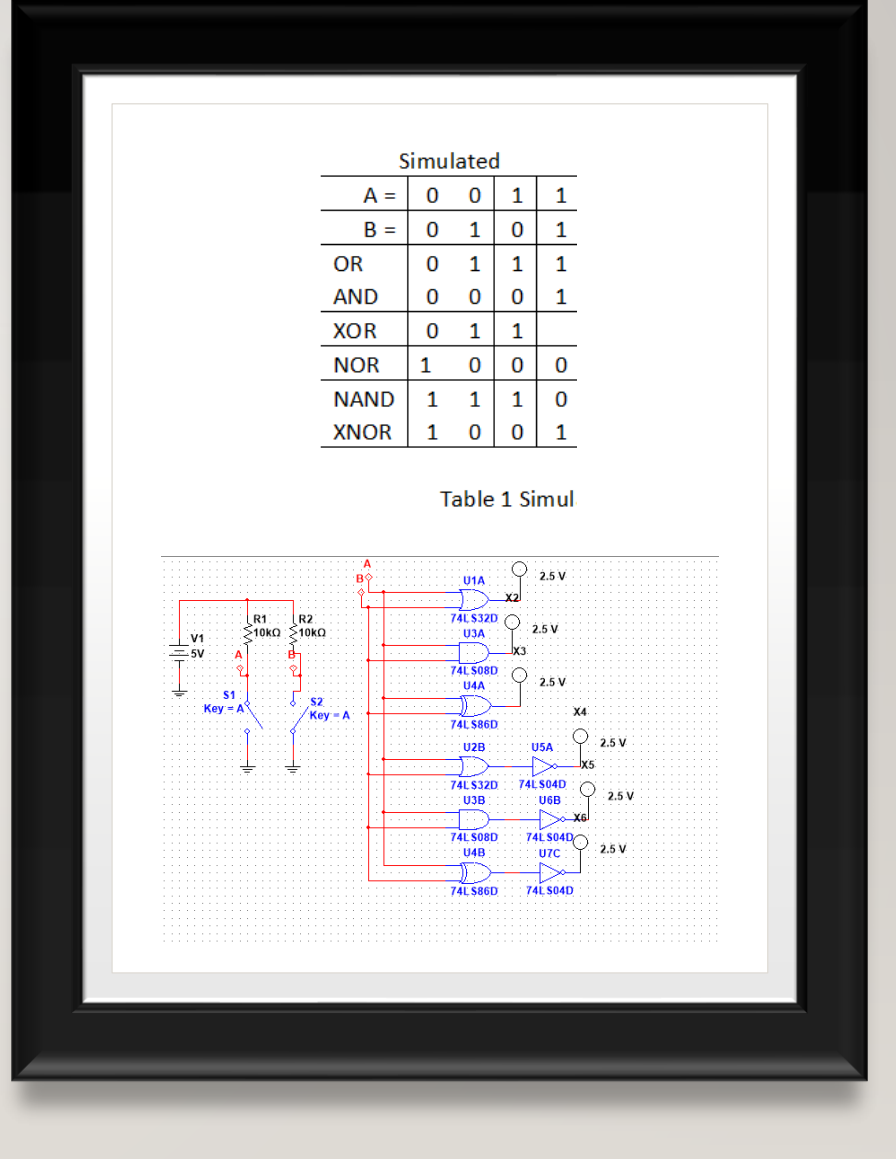

- The purpose of this lab was to learn how to reduce a circuit design down to the smallest size using the 17 Theorems and Karnaugh maps.
- Multisims of the provided circuit diagrams were made and simulated to get simulated data. Then, breadboards were constructed in the lab and real life data was taken
- Equipment needed:
- 1 Digital Multimeter
- 3 10Kohm
- $1 4$  position dip switch
- 1 74LS04 Hex Inverter
- 1 74LS00 Quad NAND
- 1 74LS11 Triple 3 input AND
- 1 74LS32 Quad OR

One thing that was able to be used in multisim was a logic converter. This was very handy as it allowed rapid procurement of the theorems needed.

Circuit Schematic

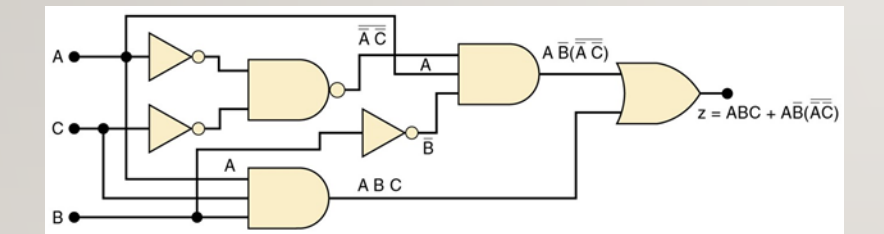

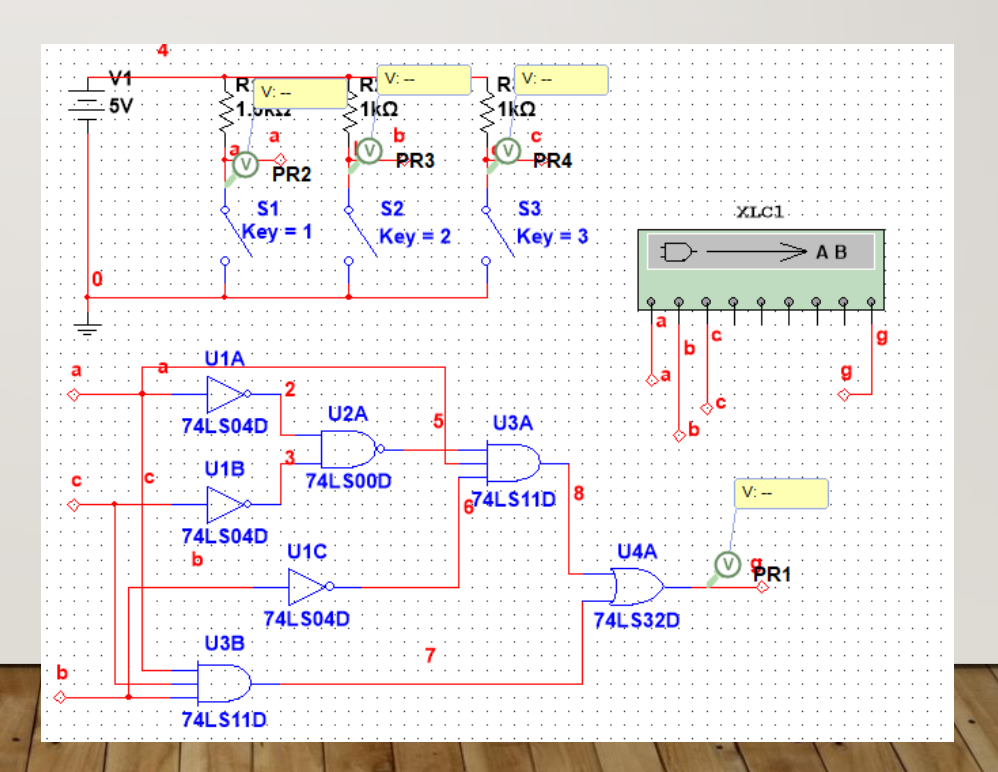

Multisim Build

• Test and Results: All logic options were test and voltages were recorded. Simulations matched highs and lows, but not actual voltages.

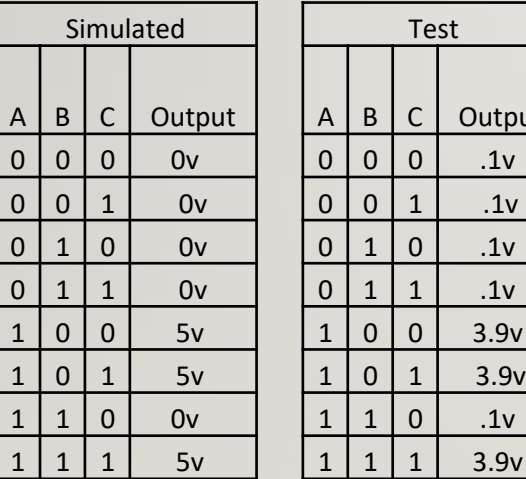

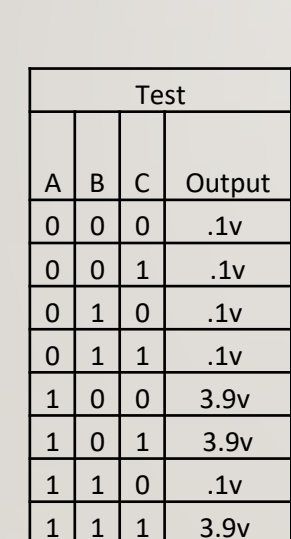

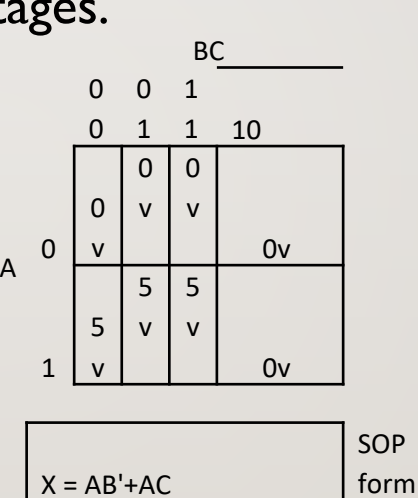

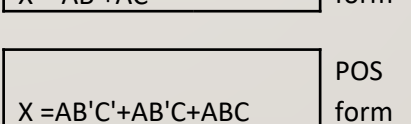

Table 2 Karnaugh Map of circuit

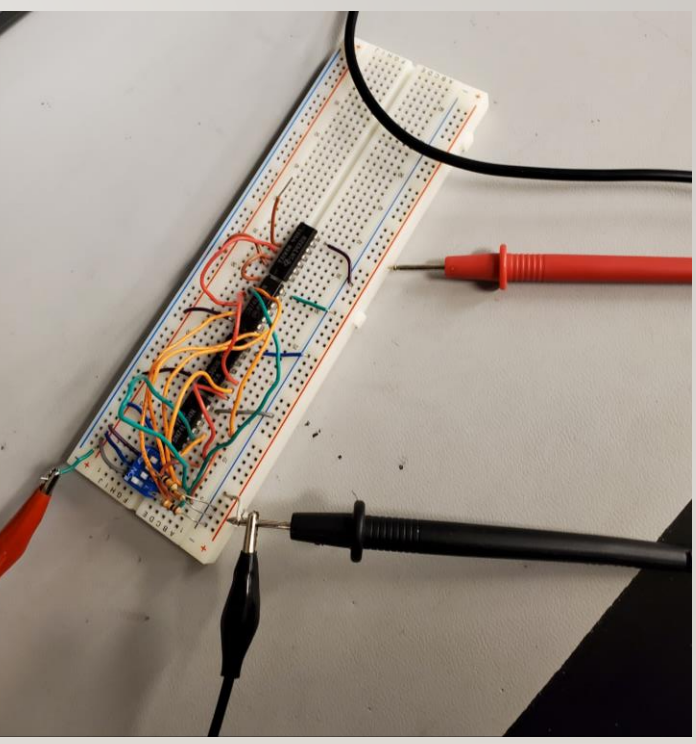

#### Table 1 Simulation vs Test

• Observations::\_\_ Voltage didn't get to where it needed to Be with Ik resistors. Make sure resistors are before and after the switch, this can effect the results and make the switch act inverted.

- The purpose of Lab 8 was to continue learning how to reduce a circuit design down to the smallest size using the 17 Theorems and Karnaugh maps. The results of lab 7 were needed in the SOP and POS forms, and the goal was to build those two circuits.
- Multisims of the provided circuit diagrams were made and simulated to get simulated data. Then, breadboards were constructed in the lab and real life data was taken
- Equipment needed:
- 1 Digital Multimeter
- 3 10Kohm Resitors
- $1 4$  position dip switch
- 1 74LS04 Hex Inverter
- 1 74LS08 Quad AND
- 1 74LS32 Quad OR

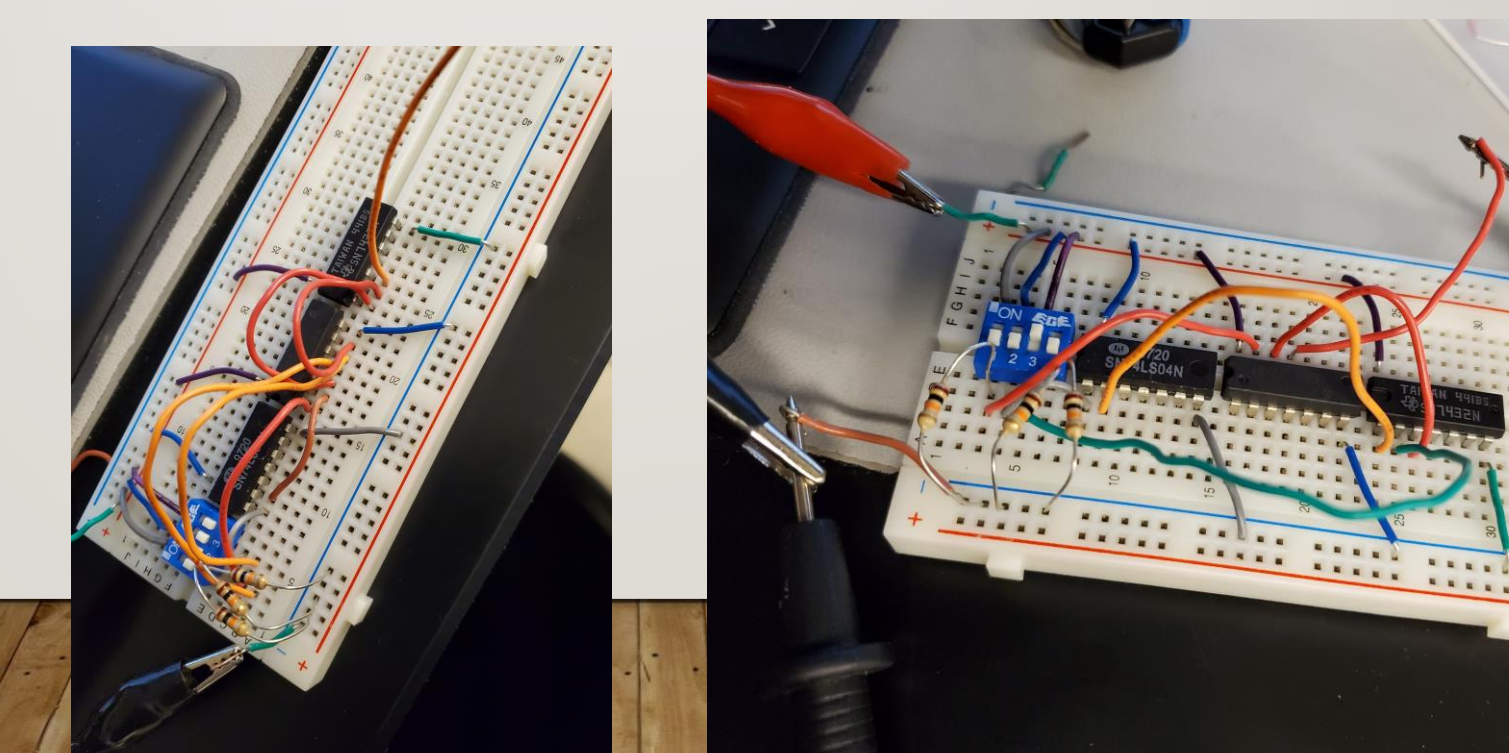

Lab 8 schematic for SOP and POS circuits Multisim buildup.

<mark>l</mark> R3<br>>1kΩ∶

U<sub>4</sub>A

U5C

 $\cdot$   $\cdot$   $\mathbf{c}$ 

 $S3$ 

 $Key = 3$ 

PR<sub>1</sub>

 $V: -$ 

PR<sub>2</sub>

 $\Rightarrow$  A B

 $\Box$ 

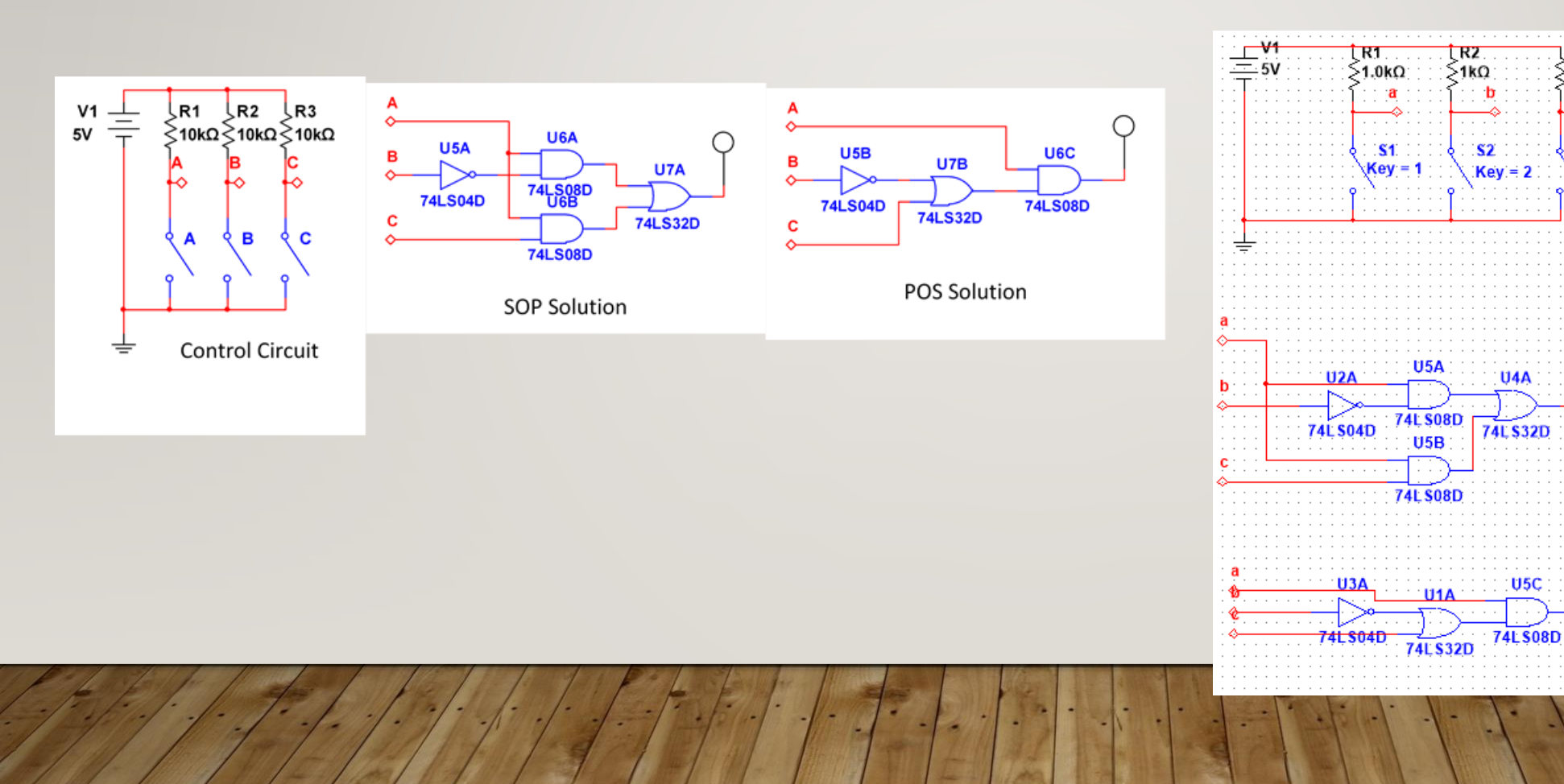

• Results: We added the lab 7 results into the tables to compare them to the results we got for this lab. If everything was done correctly, they were supposed to match (they did)

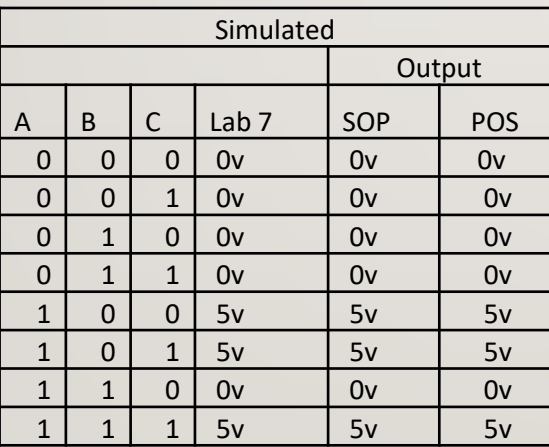

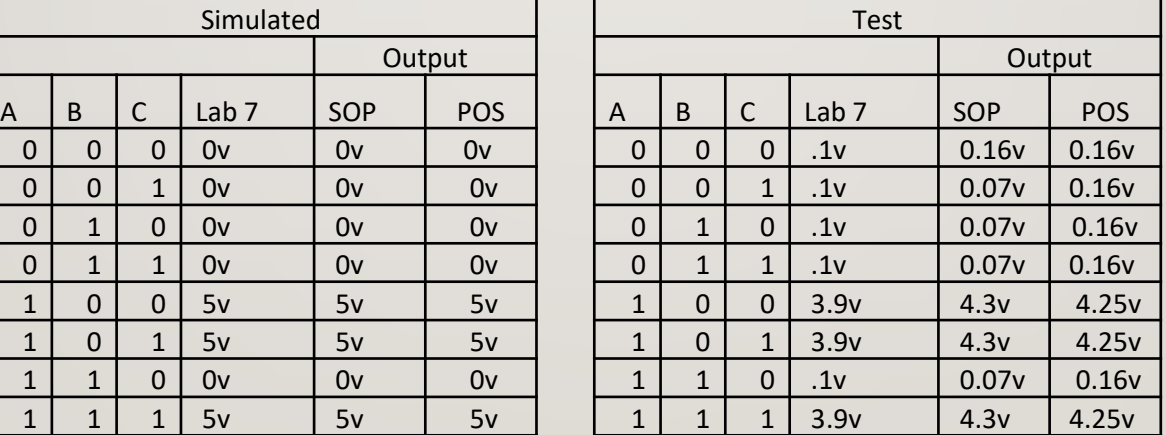

• Observations: This lab was much easier than Lab 7 as these circuits actually had a designated form (POS and SOP).

- Clock lab
- The purpose of this lab is to:
- Many times you can use multiple harmonically related clocks to test a combinational circuits. The Purpose of this lab is to show students how to create a small multiple clock counter circuit that uses JK Flip Flops and a 55 Time **VCC VCC VCC**

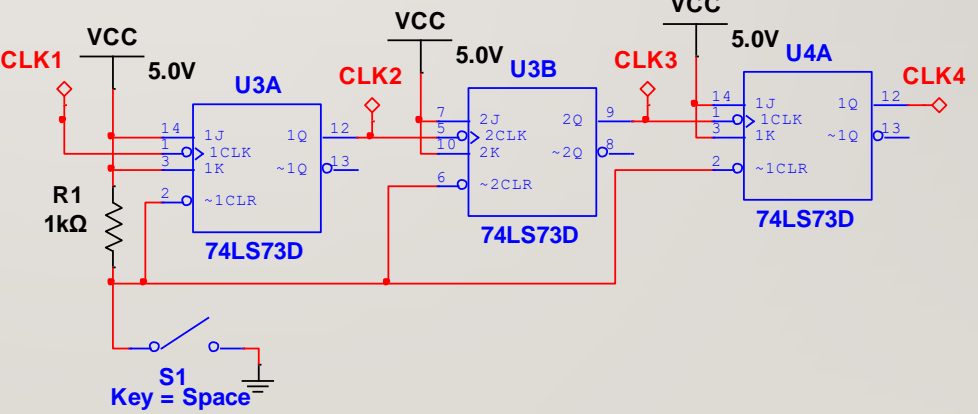

Equipment needed:

- $\cdot$  1 555 Timer
- 1 1Kohm
- $1 4$  position dip switch
- 2 74LS73 Dual JK flip flop with clear
- 2 Resistors (To Be Designed)
- 2 Capacitors (To Be Designed)

26

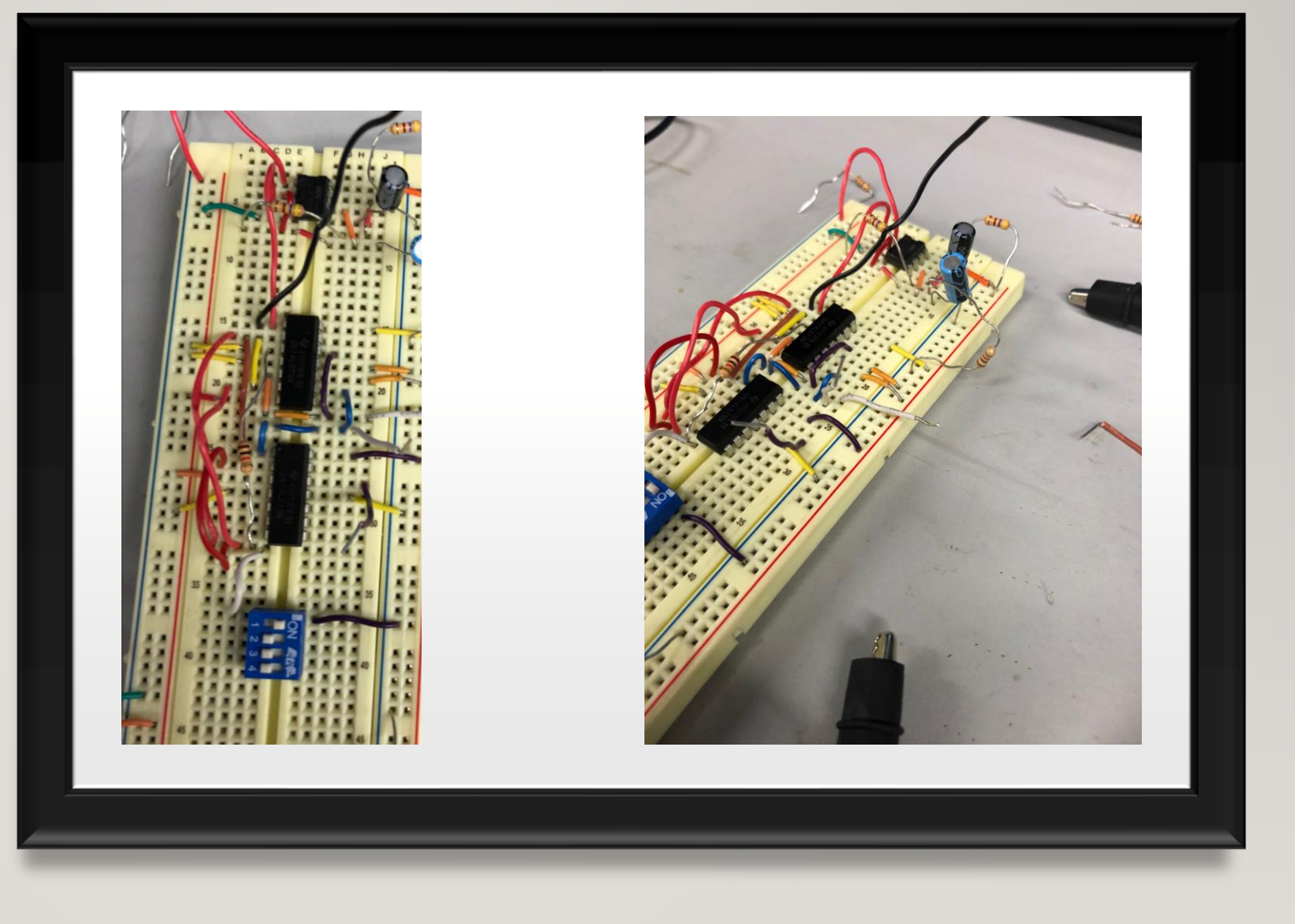

• Observations:

Remember to look at data sheets to check layout of parts almost turned on the power with 74ls73 in backwards (I overlooked the little notch being careless) but caught it giving the board one more look at the data sheet and part layout.

#### THANK YOU FOR A GREAT SEMESTER PROFESSOR 28BELL!